# 什么是活字格专区

- [1.活字格应用](#page-0-0)
- [2.活字格插件](#page-0-1) [3.查找商品](#page-2-0)
- [4.其他问题](#page-3-0)

<span id="page-0-0"></span>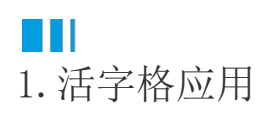

应用指使用活字格设计器将一个工程打包成一个文件(fgcc后缀名),其中所有的设置都已经在活字格设计器里开发设置完成,包括业务数据 的建立、应用页面的设计、用户权限的配置等,你可在葡萄城市场获取葡萄城公司或者入驻商家的发布的免费或收费应用。

活字格使用了Owin协议标准,将所有的复杂配置进行封装,支持一键安装,一键部署。 当你在葡萄城市场下载应用的工程文件后,通过一键发布功能,活字格自动将整个应用打包、优化,并发布到活字格服务器,用户即可开始使 用。

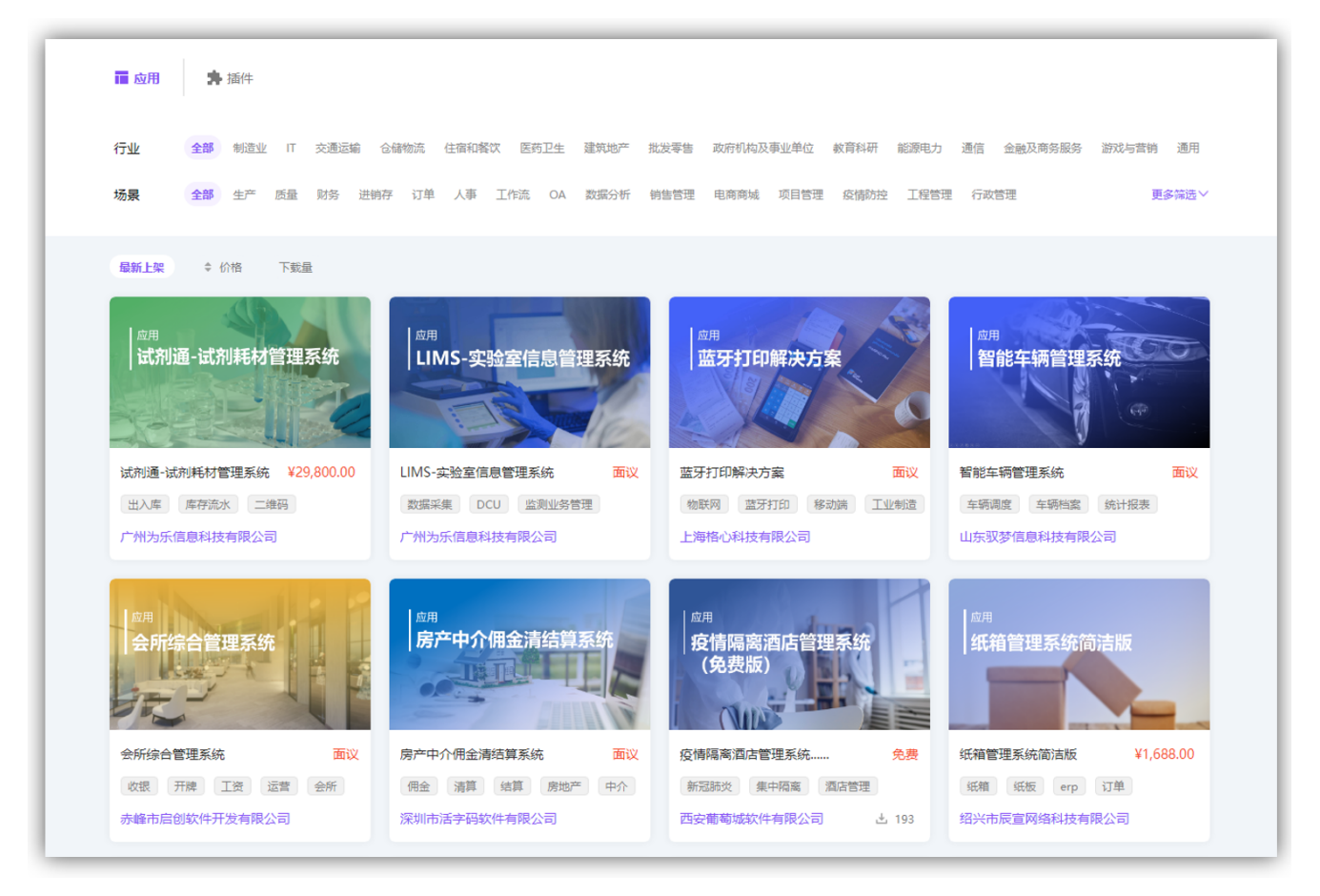

了解更多请参考:[活字格V8帮助手册以](https://help.grapecity.com.cn/pages/viewpage.action?pageId=71040938)及[活字格V8视频教程。](https://help.grapecity.com.cn/pages/viewpage.action?pageId=74288573)

<span id="page-0-1"></span>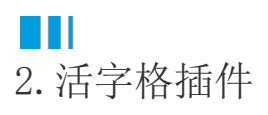

作为一个开放的低代码开发平台,活字格已全面公开插件机制和插件开发接口,企业或个人都可以制作自己的插件来解决一些操作上的不便或 增加新的功能。

自从活字格2016年正式发布以来,葡萄城官方和广大开发者开发出了一大批优质插件,通过这些插件,使活字格具备了串口通信、扫码登录、 发送微信/钉钉消息、OCR识别、发送短信通知、微信支付、百度地图、智能硬件等先进功能,轻松对接互联网/物联网服务,实现真正意义上 的"即插即用"软件开发,扩展活字格平台的功能。

(1)安装活字格插件

操作步骤

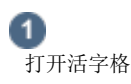

点击[ 文件 ]-[ 插件管理 ],在插件管理页面点击[ 安装本地插件 ]按钮;

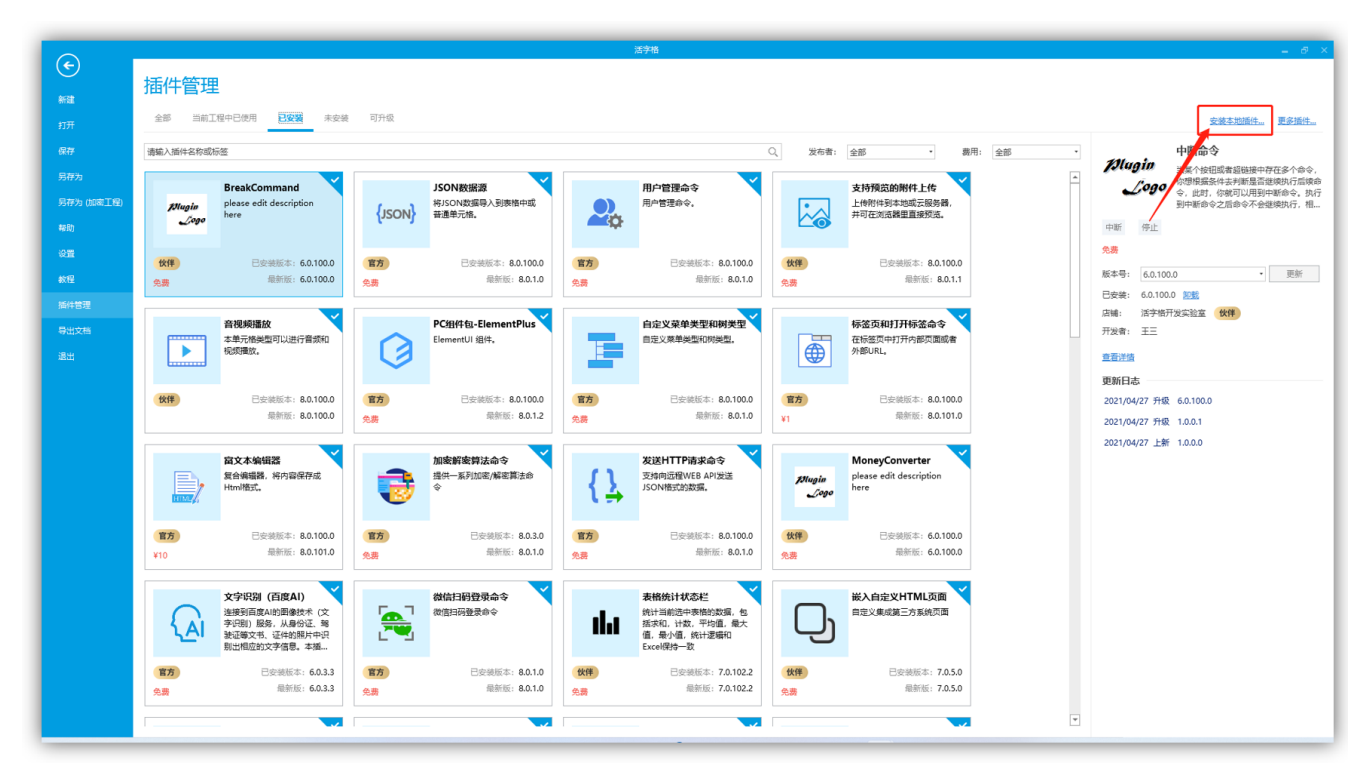

2 安装

选中需要的插件zip包进行安装(可以多选同时安装多个插件),如下图所示,选中插件进行安装;

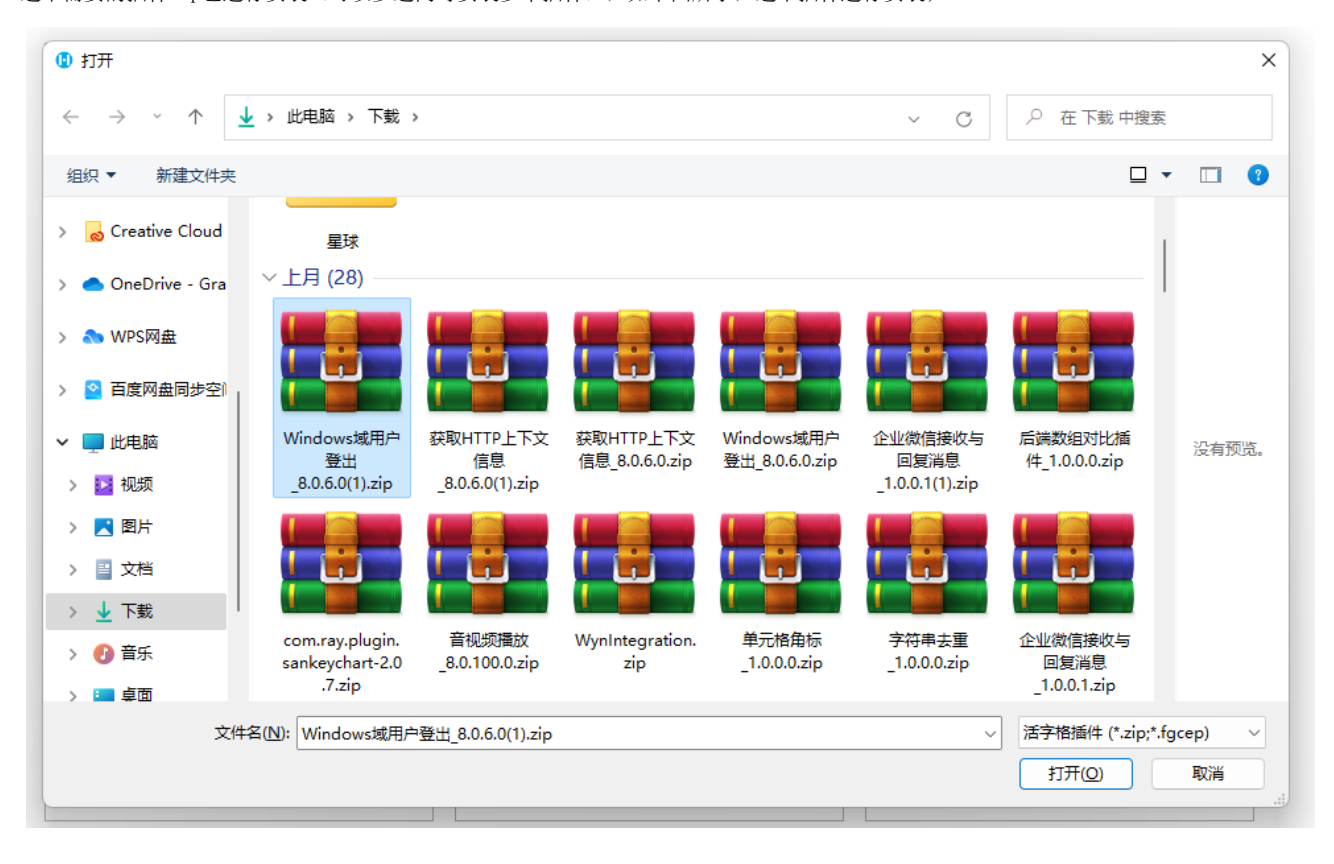

安装完成,这时顶部会出现一排文字,提示需要重启活字格插件才能够生效;重启活字格,在编辑命令下拉框中就会出现刚安装好的自动设置 行高插件。

(2)卸载插件

在插件管理页面,点击需要卸载的插件右下角的[卸载]按钮进行卸载,卸载完成后,需要重启活字格才能生效。

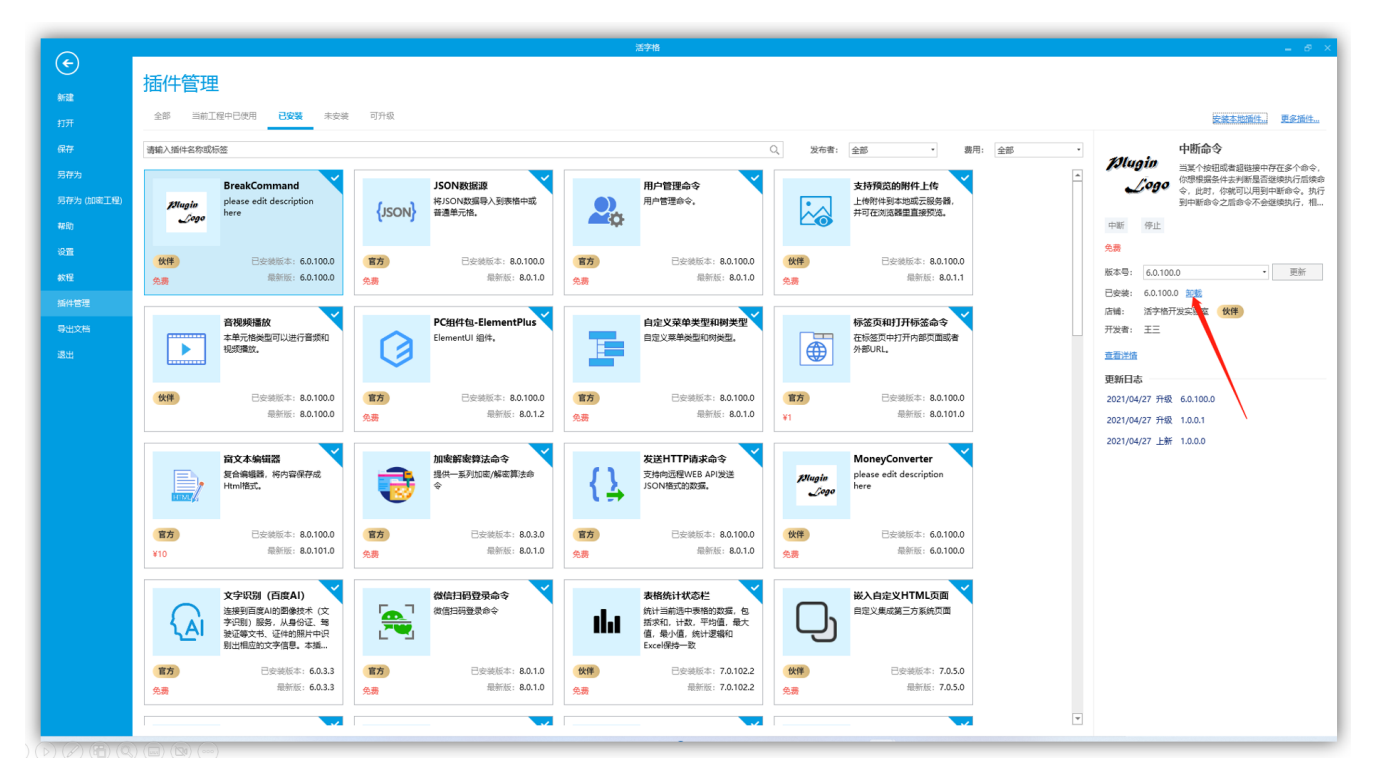

## <span id="page-2-0"></span>a Ti 3.查找商品

快速查找需要的商品

葡萄城市场提供了多种搜索方式:在全局搜索框中直接搜索,这里不但可以按照产品的名称进行模糊搜索,而且可以搜索店铺名。

下载不同版本商品

每一个商品都可能有多个版本,如下图所示。其中版本指的是当前商品的版本。 你可以在该表中选择任意一个版本,点击下载按钮,就可以下载该版本的商品。

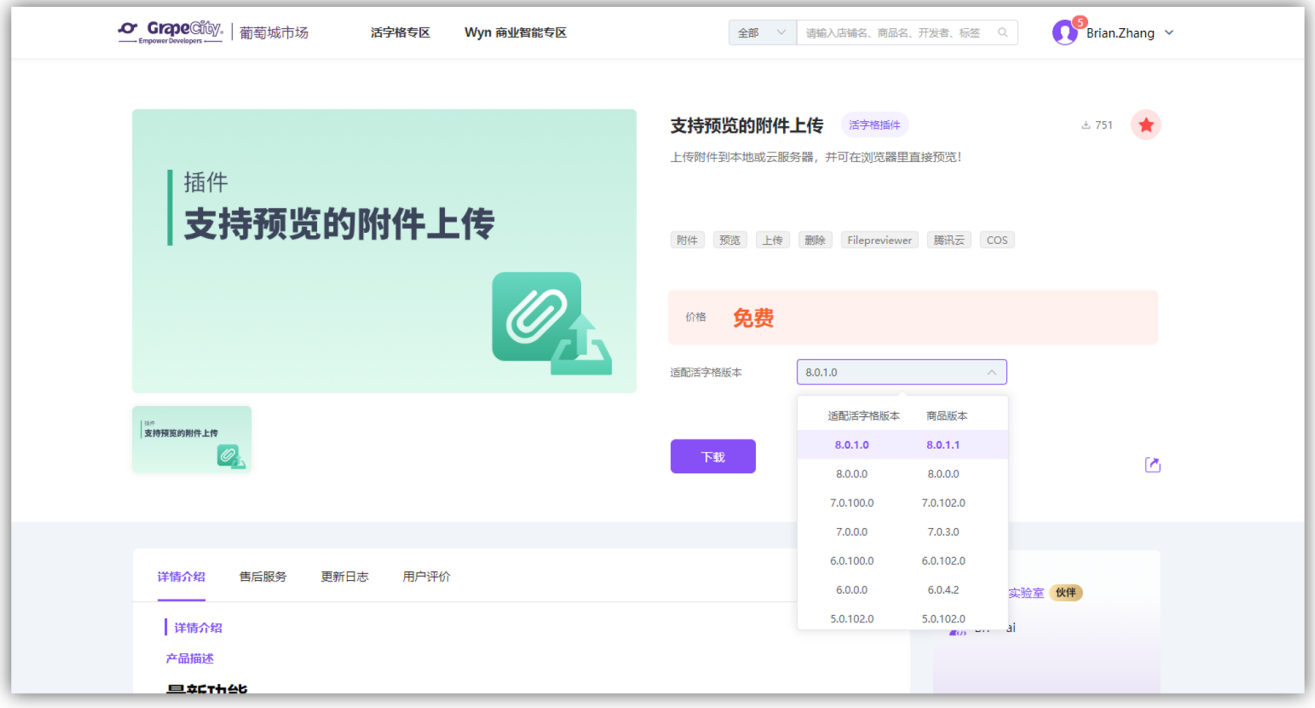

## <span id="page-3-0"></span>**TH** 4.其他问题

#### 下载插件时,谷歌浏览器报危险提示问题

因为部分产品(比如活字格插件)是一个zip文件,其中有一些DLL文件,下载以后谷歌等浏览器会报危险提示,不过请你放心,葡萄城市场的 所有插件我们都会严格审核后,方能允许其上架,因为谷歌等浏览器的限制这些商品还是会报危险提示。如何解决此类问题?

直接点击向上箭头,选择保留即可,即可获得下载后的文件。

#### 其他问题反馈

如果您在使用葡萄城市场时遇到了bug,欢迎您在[活字格论坛bug版块提](https://gcdn.grapecity.com.cn/forum.php?mod=forumdisplay&fid=205)问,发帖时请注明【葡萄城市场】标识,bug版块地址。

如果您在使用葡萄城市场时,有任何需求或希望给葡萄城市场添加新功能,欢迎您在[活字格论坛需求版块](https://gcdn.grapecity.com.cn/forum.php?mod=forumdisplay&fid=204)提问,发帖时请注明【葡萄城市场】标 识,需求版块地址。

在使用葡萄城市场中遇到的任何问题,欢迎您邮件联系我们,葡萄城市场管理员邮件地址:gcmallmgmt.xa[@grapecity.com](http://grapecity.com/)。